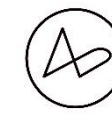

Akadémia umení v Banskej Bystrici  $\rightarrow$  PR oddelenie

# AU NET DATA

(aktuálne informácie pre študentov k 15.12.2021)

- → https://art.aku.sk/
- $\rightarrow$  **IDM**  $\rightarrow$  **i**nfo **d**ata **m**edia  $\rightarrow$  archív výstupov

### Ako sa prihlásiť?

→v prípade, že ešte nie ste prihlásený do <https://art.aku.sk/> , stačí zadať Váš aku e-mail [\(meno.prezvisko@aku.sk](mailto:meno.prezvisko@aku.sk)). Potom obdržíte pozvánku prostredníctvom správy v outlooku.

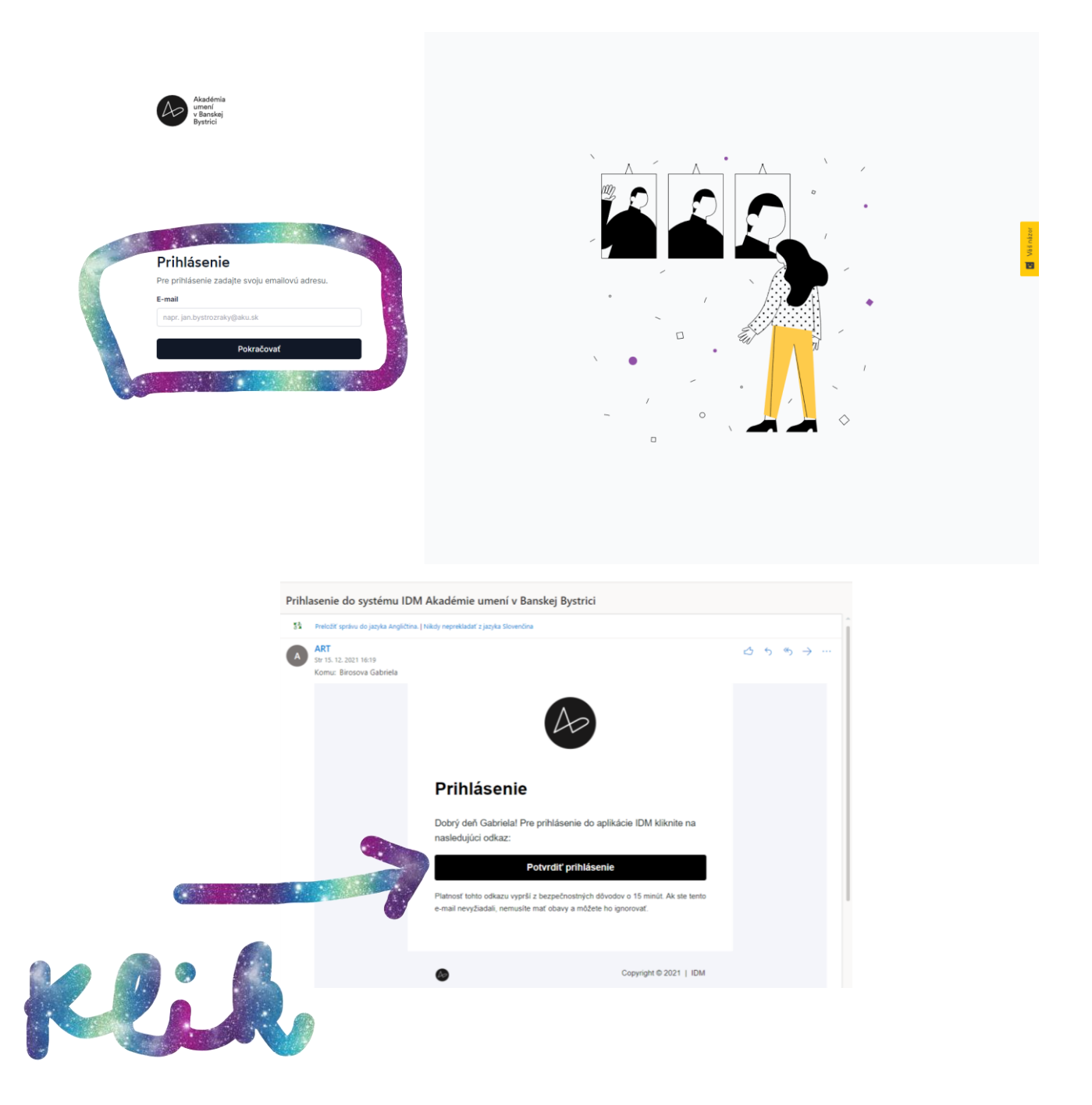

# Ako začať? Začnite úpravou profilu.

- → vloženie profilovej fotky
- → vloženie reprezentatívnych školských i mimoškolských výstupov za aktuálny semester
- → výber Študijného programu. Katedry slúžia iba absolventom, podľa novej akreditácie

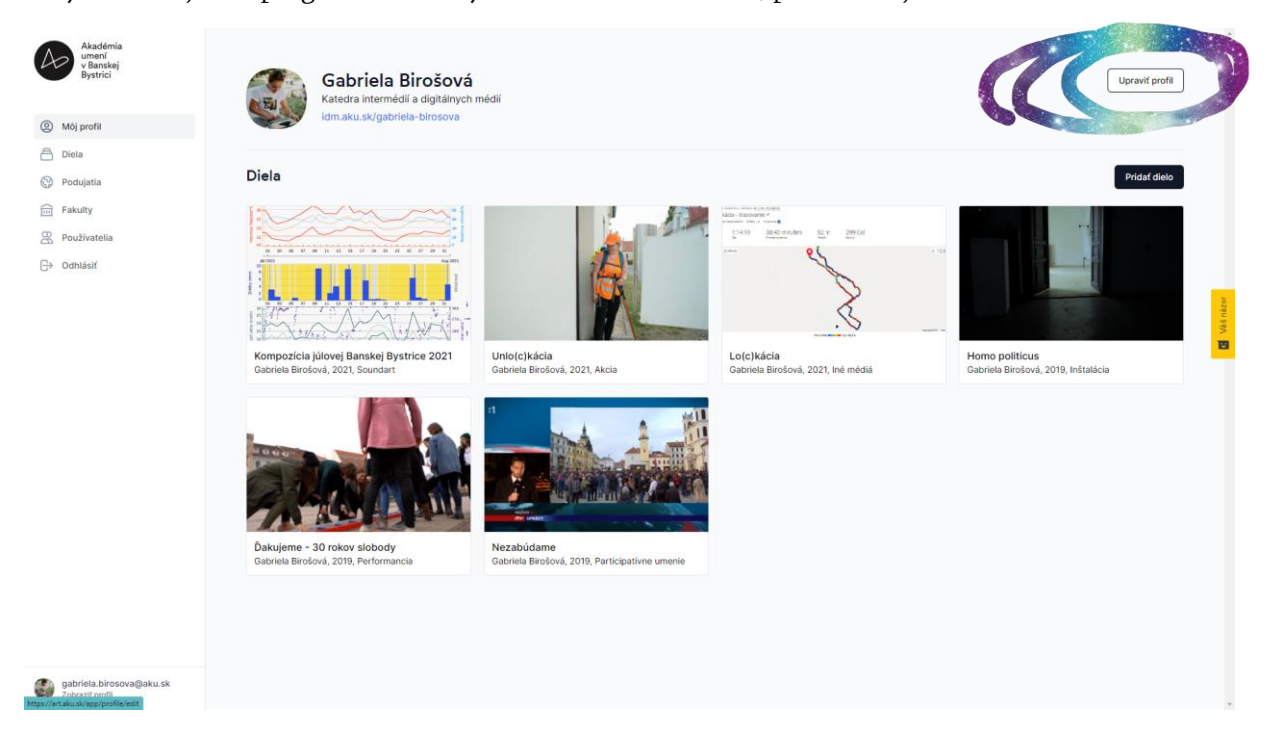

Študentstvo prijaté od šk. r. 2022/2023, sa kategorizuje podľa študijných programov.

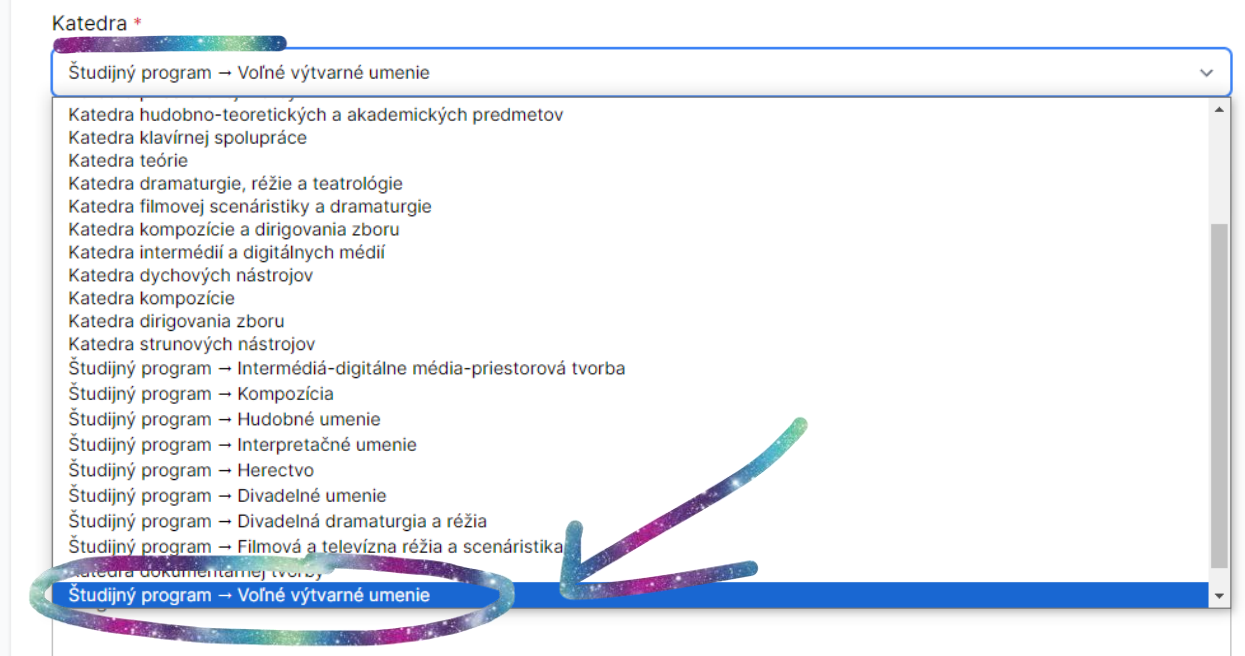

## Čo môžem vložiť do archívu IDM?

→ FOTKY – (môžete vložiť neobmedzené množstvo, ale aj archív má určité kapacity)

- $\rightarrow$  VIDEO 1 ks
- $\rightarrow$  AUDIO 1 ks
- $\rightarrow$  PDF 1 ks

→ je potrebné prejsť na "Môj profil" → "pridať dielo"

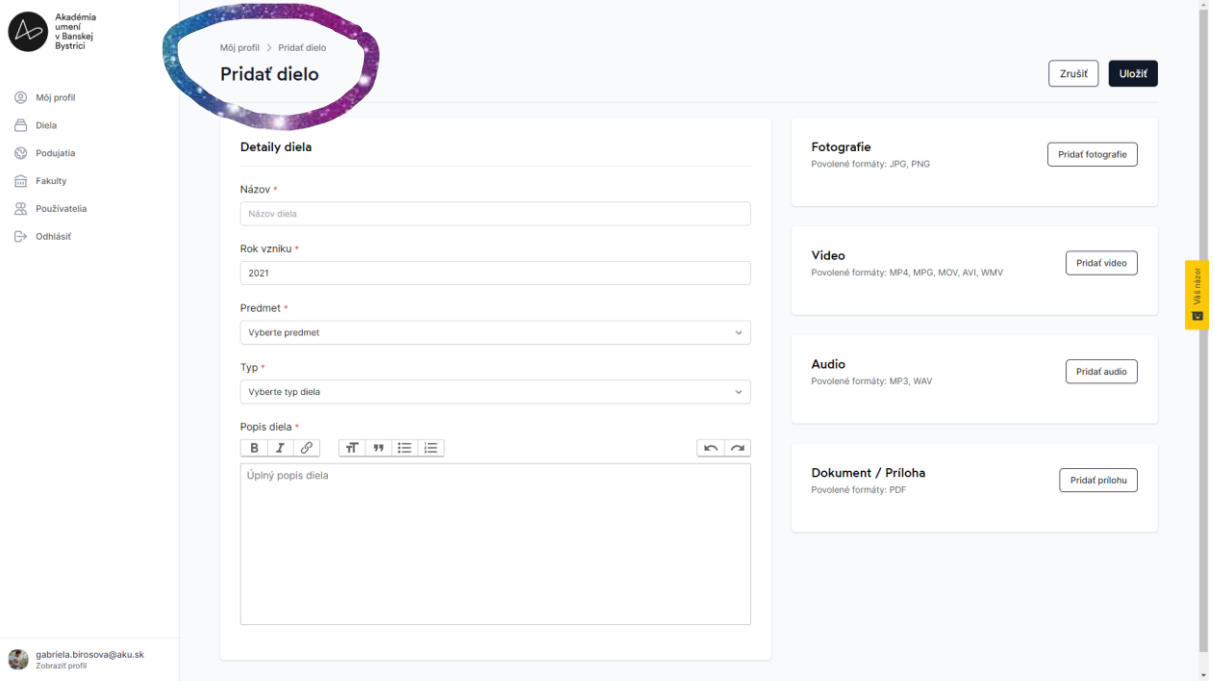

V prípade že chcete pridať viac krát video, alebo audio nahrávok v rámci výstupu jedného premetu, tak je potrebné obsah nahrávať samostatne, ako samostatný výstup.

#### Podujatie → záznam aktivity

- → podujatie slúži ako archív Vašich aktivít
- → aktivitu môžete dokladovať posterom
- → vytvorením podujatia môžete "natrackovať" ďalších spoluautorov

#### Dostupnosť webu pre verejnosť

- → Web nie je momentálne viditeľný zvonku. Viditeľný je pre používateľov, teda Vás, študentov
- → link na web bude aktívny / verejný v priebehu letného semestra 2022.

# Ako nahlásiť chybu, alebo podnet na úpravu?

Chybu, alebo podnet na úpravu môžete nahlásiť dvoma spôsobmi:

- 1. Prostredníctvom Hojtar. ( To je to žlté tlačidlo na pravej strane webu)
- 2. Alebo nás môžete informovať prostredníctvom:
- → [katarina.viludova@aku.sk](mailto:katarina.viludova@aku.sk)
- → cez team PR oddelenie AU BB
- → alebo na telefónnom čísle: +421 90 4574 244